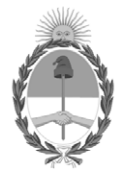

## **República Argentina - Poder Ejecutivo Nacional** 2020 - Año del General Manuel Belgrano

## **Disposición**

**Número:** 

# DI-2020-1740-APN-ANMAT#MS<br>CIUDAD DE BUENOS AIRES<br>Lunes 30 de Marzo de 2020

**Referencia:** 1-47-8651-19-9

VISTO el Expediente Nº 1-47-8651-19-9 del Registro de esta Administración Nacional de Medicamentos, Alimentos y Tecnología Médica (ANMAT), y

CONSIDERANDO:

Que por las presentes actuaciones BIOTRACOM S.R.L., solicita se autorice la inscripción en el Registro Productores y Productos de Tecnología Médica (RPPTM) de esta Administración Nacional, de un nuevo producto médico.

Que las actividades de elaboración y comercialización de productos médicos se encuentran contempladas por la Ley 16463, el Decreto 9763/64, y MERCOSUR/GMC/RES. Nº 40/00, incorporada al ordenamiento jurídico nacional por Disposición ANMAT Nº 2318/02 (TO 2004), y normas complementarias.

Que consta la evaluación técnica producida por el Instituto Nacional de Productos Médicos, en la que informa que el producto estudiado reúne los requisitos técnicos que contempla la norma legal vigente, y que los establecimientos declarados demuestran aptitud para la elaboración y el control de calidad del producto cuya inscripción en el Registro se solicita.

Que corresponde autorizar la inscripción en el RPPTM del producto médico objeto de la solicitud.

Que se actúa en virtud de las facultades conferidas por el Decreto N° 1490/92 y sus modificatorios.

Por ello;

## EL ADMINISTRADOR NACIONAL DE LA ADMINISTRACIÓN NACIONAL DE

## MEDICAMENTOS, ALIMENTOS Y TECNOLOGÍA MÉDICA

#### DISPONE:

ARTÍCULO 1º.- Autorizase la inscripción en el Registro Nacional de Productores y Productos de Tecnología Médica (RPPTM) de la Administración Nacional de Medicamentos, Alimentos y Tecnología Médica (ANMAT) del producto médico marca HWATIME nombre descriptivo Monitor multiparamétrico y nombre técnico Sistemas de Monitoreo Fisiológico, para Líquido Cefalorraquídeo, de acuerdo con lo solicitado por BIOTRACOM S.R.L., con los Datos Identificatorios Característicos que figuran al pie de la presente.

ARTÍCULO 2º.- Autorízanse los textos de los proyectos de rótulo/s y de instrucciones de uso que obran en documento IF-2020-19590065-APN-INPM#ANMAT.

ARTÍCULO 3º.- En los rótulos e instrucciones de uso autorizados deberá figurar la leyenda "Autorizado por la ANMAT PM-1248-62", con exclusión de toda otra leyenda no contemplada en la normativa vigente.

ARTICULO 4°.- Extiéndase el Certificado de Autorización e Inscripción en el RPPTM con los datos característicos mencionados en esta disposición.

ARTÍCULO 5º.- La vigencia del Certificado de Autorización será de cinco (5) años, a partir de la fecha de la presente disposición.

ARTÍCULO 6º.- Regístrese. Inscríbase en el Registro Nacional de Productores y Productos de Tecnología Médica al nuevo producto. Por el Departamento de Mesa de Entrada, notifíquese al interesado, haciéndole entrega de la presente Disposición, conjuntamente con rótulos e instrucciones de uso autorizados y el Certificado mencionado en el artículo 4°. Gírese a la Dirección de Gestión de Información Técnica a los fines de confeccionar el legajo correspondiente. Cumplido, archívese.

## DATOS IDENTIFICATORIOS CARACTERISTICOS

Nombre descriptivo: Monitor multiparamétrico

Código de identificación y nombre técnico UMDNS: 12-636 Sistemas de Monitoreo Fisiológico

Marca de los productos médicos: Hwatime

Clase de Riesgo: III

Indicación/es autorizada/s: monitoreo de múltiples parámetros fisiológicos, entre los que se incluyen ECG, respiración, temperatura, saturación de oxígeno en pulso, frecuencia del pulso, presión arterial no invasiva, presión arterial invasiva y dióxido de carbono. Todos los parámetros se aplican a pacientes adultos, pediátricos y recién nacidos. La información de monitoreo se puede mostrar, revisar, almacenar y grabar.

Modelo/s: H5, H6, H7, H8, H9, HT6, HT8, HT9, iHT6, iHT8, iHT9, i10, i12, XM550, XM750

Forma de presentación: unitario

Método de esterilización: N/A

Período de vida útil: cinco (5) años (ciclo de vida)

Condición de Uso: Uso exclusivo a profesionales e instituciones sanitarias

Nombre del fabricante: Shenzhen Hwatime Biological Medical Electronics Co., Ltd.

Lugar/es de elaboración: 7/F, Block A, Bofook Jewerly Industry Park, No. 33, Bulan Rd, Longgang District, 518112, Shenzhen, Guangdong, China.

Expediente Nº 1-47-8651-19-9

Digitally signed by GARAY Valeria Teresa Date: 2020.03.30 18:02:53 ART Location: Ciudad Autónoma de Buenos Aires

Valeria Teresa Garay Subadministradora Nacional Administración Nacional de Medicamentos, Alimentos y Tecnología Médica

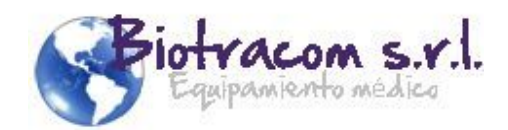

# **MODELO DEL RÓTULO**

## **Monitor multiparamétrico**

Marca: Hwatime Modelo: *\*según corresponda* **SN**<br>XXXXXX

 $M_{AA}$ AAA $M$ 

Fabricante: Shenzhen Hwatime Biological Medical Electronics Co., Ltd. 7/F, Block A, Bofook Jewerly Industry Park, No.33, Bulan Rd, Longgang District, 518112, Shenzhen, Guangdong, CHINA.

Importador: Biotracom S.R.L.

Alfredo R. Bufano 2055, CABA, Argentina.

Director Técnico: Bioing. Anoux Bazán – Mat. Nº 5861

Producto Autorizado por la ANMAT: PM 1248-62

CONDICIÓN DE VENTA: Venta exclusiva a profesionales e instituciones sanitarias.

*\*Modelos:*

*H5, H6, H7, H8, H9, HT6, HT8, HT9, iHT6, iHT8, iHT9, i10, i12, XM550, XM750*

UX RAZAN BioIngeniera M.N. 5861

BIOTRACOM S.R.L. CARLOS N. SAPIA

Página 1 de 22

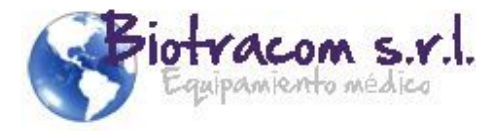

# **INSTRUCCIONES DE USO**

## **MONITOR MULTIPARAMETRICO HWATIME**

## **3.1. Las indicaciones contempladas en el ítem 2 de éste reglamento (Rótulo), salvo las que figuran en los ítems 2.4 y 2.5;**

## **Monitor multiparamétrico**

Marca: Hwatime

Modelo: *\*según corresponda*

Fabricante: Shenzhen Hwatime Biological Medical Electronics Co., Ltd. 7/F, Block A, Bofook Jewerly Industry Park, No.33, Bulan Rd, Longgang District, 518112, Shenzhen, Guangdong, CHINA.

Importador: Biotracom S.R.L.

Alfredo. R. Bufano 2055, CABA, Argentina.

Director Técnico: Bioing. Anoux Bazán – Mat. Nº 5861

Producto Autorizado por la ANMAT: PM 1248-62

CONDICIÓN DE VENTA: Venta exclusiva a profesionales e instituciones sanitarias.

*\*Modelos:*

*H5, H6, H7, H8, H9, HT6, HT8, HT9, iHT6, iHT8, iHT9, i10, i12, XM550, XM750*

#### **3.2. Las prestaciones contempladas en el ítem 3 del Anexo de la Resolución GMC N° 72/98 que dispone sobre los Requisitos Esenciales de Seguridad y Eficacia de los Productos Médicos y los posibles efectos secundarios no deseados;**

Los monitores multiparamétricos Hwatime están pensados para utilizarse para el monitoreo de múltiples parámetros fisiológicos, entre los que se incluyen ECG, respiración, temperatura, saturación de oxígeno en pulso, frecuencia del pulso, presión arterial no invasiva, presión arterial invasiva y dióxido de carbono. Todos los parámetros se aplican a pacientes adultos, pediátricos y recién nacidos. La información de monitoreo puede mostrar, revisar, almacenar y grabar.

## **Instrucciones generales de uso**

## Encendido y Apagado

Asegúrese de que no haya daños en los cables ni accesorios de medición. Luego, encienda el monitor, verifique si puede iniciarse normalmente. Compruebe si se encienden todas las luces de alarma y si se oye el sonido de alarma al encender el monitor.

1. Verifique todas las funciones del monitor y asegúrese de que el monitor está en buen estado.

2. Si se suministran baterías recargables, cárguelas siempre después de utilizar el dispositivo S.R.L. para asegurarse de que haya suficiente alimentación eléctrica. CARLOS N. SAPIA

3. El intervalo para volver a presionar el interruptor de encendido debe ser superfo $e^{i\theta}$ 

**UUL D** minuto.<br>UX BAZAN BioIngeniera M.N. 5861

IF-2020-19590065-APN-INPM#ANMAT

BIOTRACOM S.R.L. Equipamiento Médico · Ventas y Servicio Técnico · Nuevo - Usado Partes - Repuestos A.R. Bufano 2041 (C1416AJQ) Ciudad de Bs. As. Argentina - Tel.: (011) 4582-9650 ó 4581-2825 Página 2 de 22biotracom@bmtc.com.ar

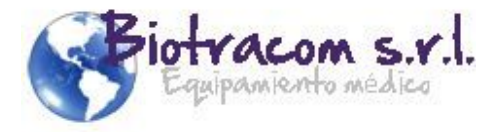

4. Después de un funcionamiento continuo de 360 horas, reinicie el monitor para asegurarse de que el desempeño sea constante y tenga una prolongada vida útil.

Cuando el monitor está conectado a la fuente de alimentación de corriente alterna (CA), presione la tecla para encenderlo. Cuando el monitor está encendido, presione la tecla para apagarlo.

#### **Pantalla básica**

Monitores serie H: la pantalla se divide en tres áreas, área de mensajes, área de forma de onda y área de parámetros.

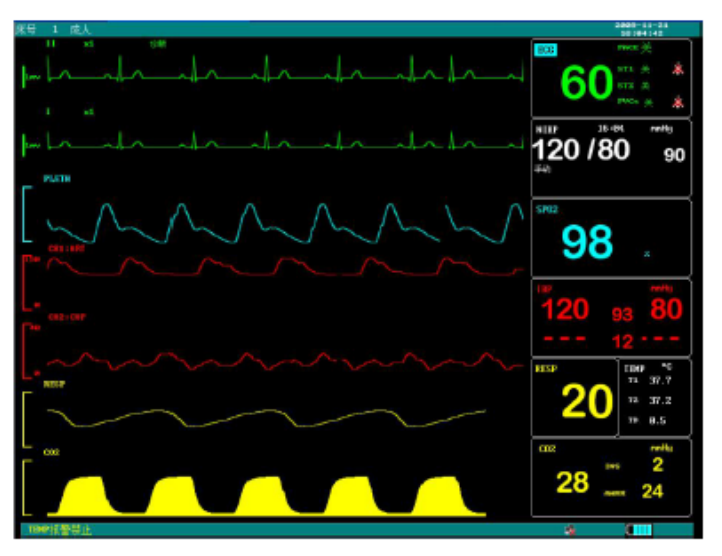

1. Área de mensajes: está en la parte superior de la pantalla y muestra el estado de operación del monitor y el estado del paciente.

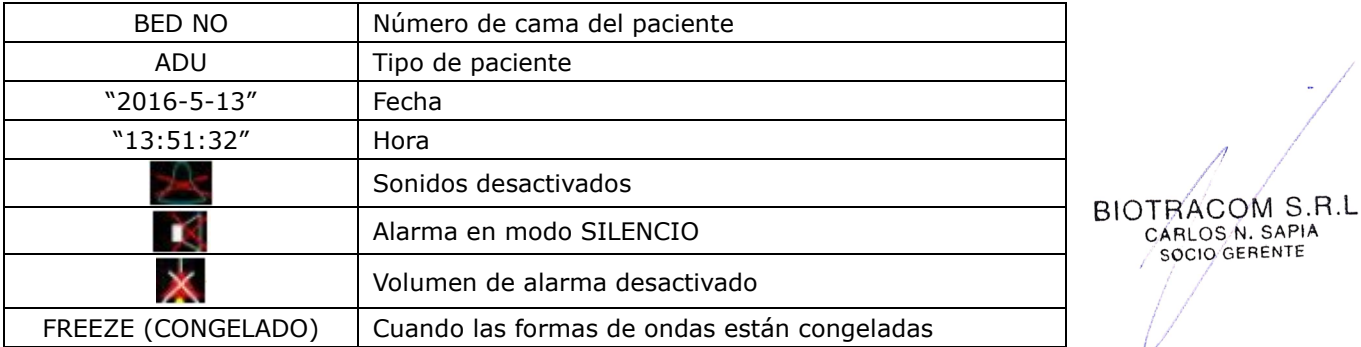

2. Área de forma de onda / Menú: pueden mostrarse cuatro formas de onda al mismo tiempo. De arriba hacia abajo, son: ECG I, ECG II, pletismogrfía SpO2, RESP. El usuario puede seleccionar las formas de onda que se visualizan. Los nombres de las formas de onda están a la izquierda de las mismas. También se visualizan la ganancia y el filtro del canal de ECG. Cuando el menú aparece en la pantalla, algunas formas de onda quedan invisibles. El tamaño y ubicación del menú es fijo y cubre hasta 4 formas de onda inferiores. Las formas de onda se actualizan a una tasa definida por el usuario.

3. Área de parámetros: los parámetros se muestran en una posición fija en el orden: ECG, NIBP, SpO2, RESO, TEMP. Se actualizan cada segundo, excepto los valores de NIBP que se actualizan cada vez que se termina la medición.

 $4.$ <sub>0</sub>El usuario puede seleccionar los parámetros del monitor, y la pantalla cambiará para reflejar los cambios.

NOUX BAZAN Biolnocniera M.N. 5861

IF-2020-19590065-APN-INPM#ANMAT

BIOTRACOM S.R.L. Equipamiento Médico · Ventas y Servicio Técnico · Nuevo - Usado Partes - Repuestos A.R. Bufano 2041 (C1416AJQ) Ciudad de Bs. As. Argentina - Tel.: (011) 4582-9650 ó 4581-2825 Página 3 de 22biotracom@bmtc.com.ar

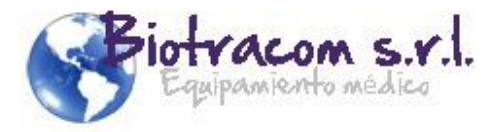

Monitores series HT – iHT: la pantalla se divide en cuatro áreas: área de información①, área de forma de onda②, área de parámetros③, área de teclas de función④.

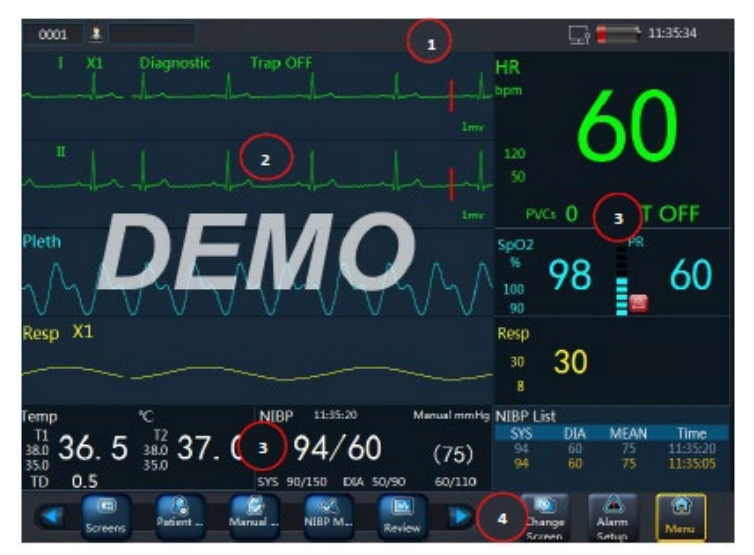

5. Área de información: Esta área muestra información del paciente como número de cama, nombre del paciente, tipo de paciente y estado del marcapasos.

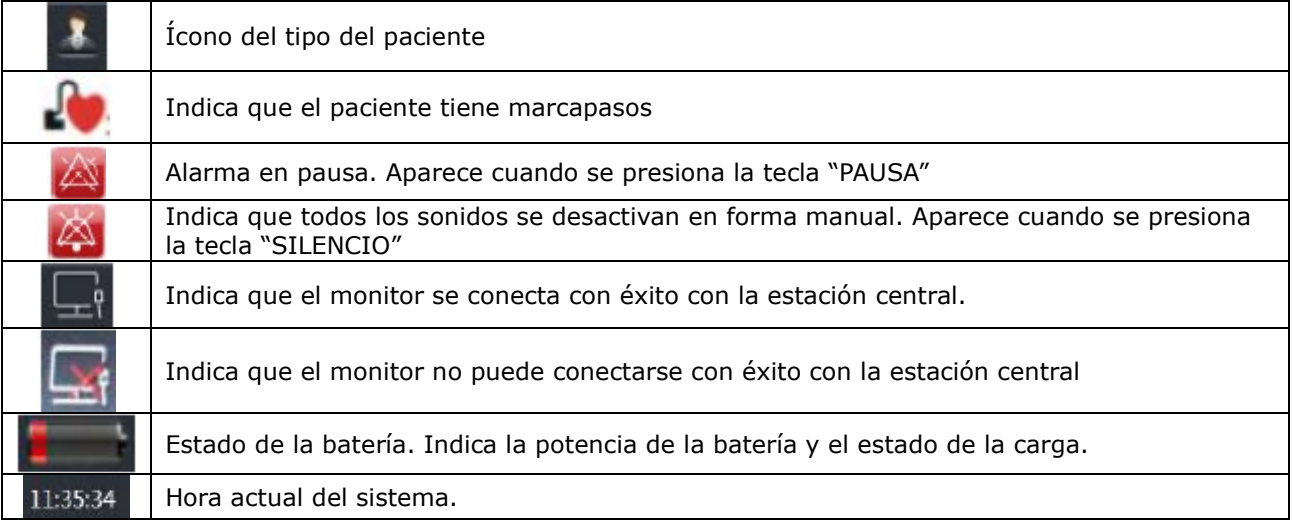

6. Área de forma de onda: muestra las forma de onda de medición. En la esquina superior izquierda de la forma de onda se visualiza el nombre de la forma de onda. La ganancia de la forma de onda del ECG y el modo de filtro se visualizan sobre la onda del ECG. Y el lado derecho de la onda del ECG es una varilladle 1 mV. El orden de la visualización de la forma de onda puede configurarse.

7. Área de parámetros: muestra cada parámetro monitoreado, cada uno tiene una ventana estable. Seleccionando uno de ellos se podrá visualizar el menú de configuración de medición correspondiente.

8. Área de teclas de función: en la parte inferior de la pantalla se establecen las siguientes teclas de función.

₩Û **ANOUX BAZAN** BioIngeniera M.N. 5861

BIOTRACOM S.R.L. CÁRLOS N. SAPIA

IF-2020-19590065-APN-INPM#ANMAT

BIOTRACOM S.R.L. Equipamiento Médico · Ventas y Servicio Técnico · Nuevo - Usado Partes - Repuestos A.R. Bufano 2041 (C1416AJQ) Ciudad de Bs. As. Argentina - Tel.: (011) 4582-9650 ó 4581-2825 Página 4 de 22biotracom@bmtc.com.ar

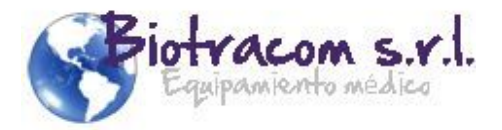

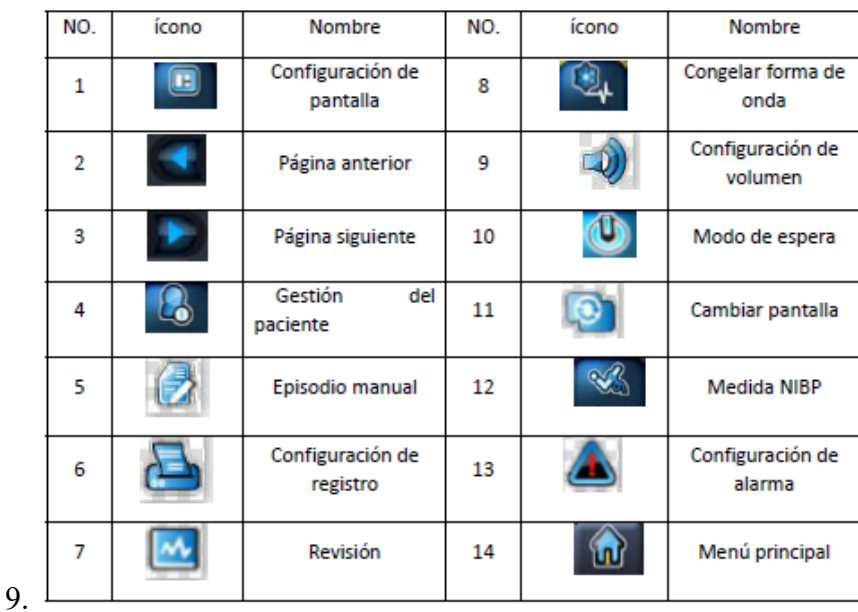

Monitores series i - XM: la pantalla se divide en cuatro áreas: áreas de información $\mathbb Q$ , área de forma de onda②, área de parámetros③, área de teclas de acceso rápido④.

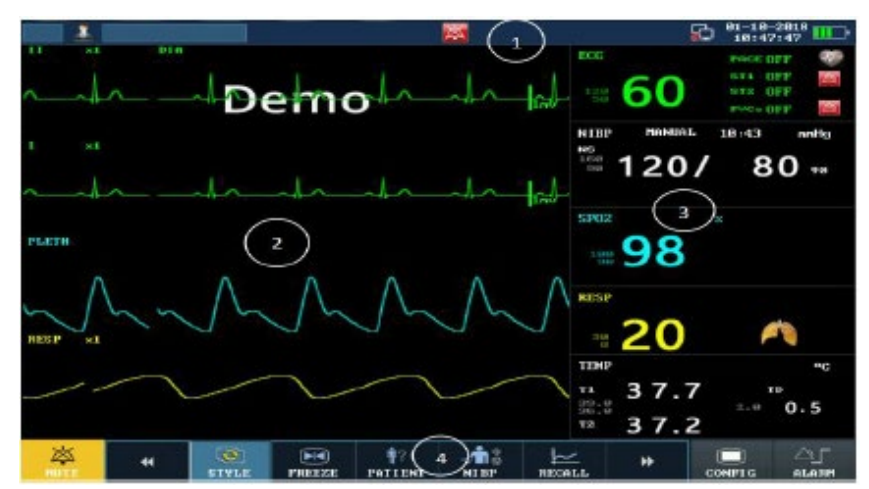

1. Área de información: se encuentra en la parte superior de la pantalla, mostrando el estado operativo del monitor y el estado del paciente.

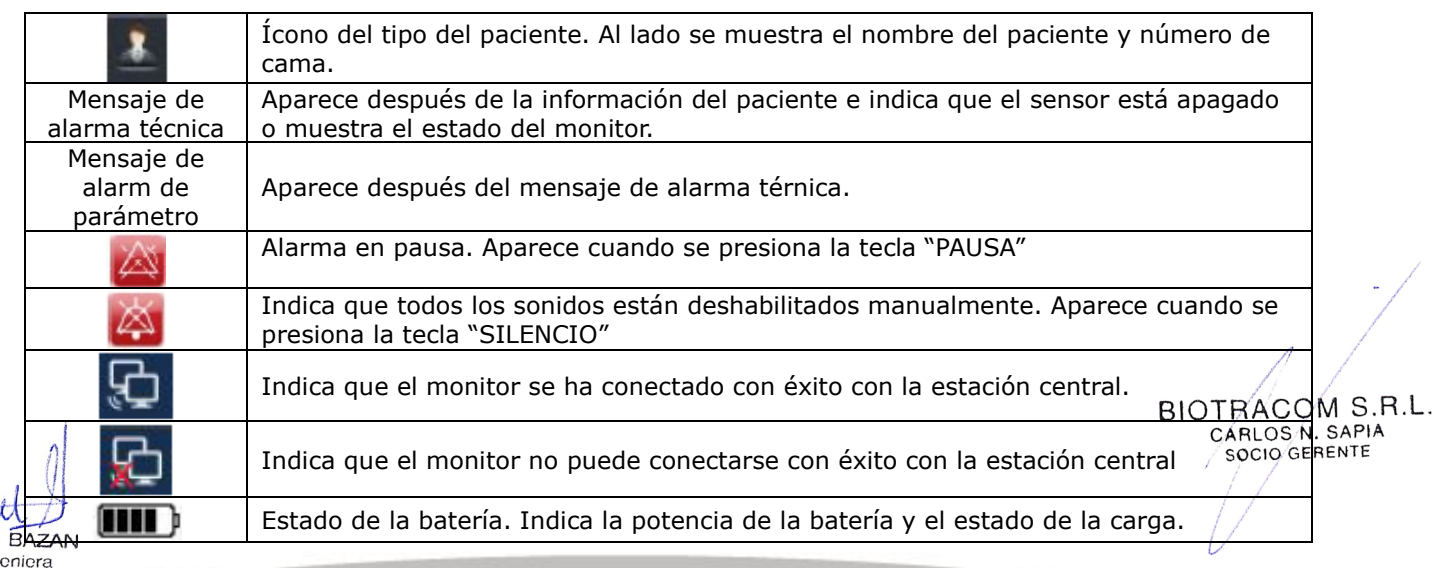

WOUX BioIngenier<br>M.N. 5861

IF-2020-19590065-APN-INPM#ANMAT

BIOTRACOM S.R.L. Equipamiento Médico · Ventas y Servicio Técnico · Nuevo - Usado Partes - Repuestos A.R. Bufano 2041 (C1416AJQ) Ciudad de Bs. As. Argentina - Tel.: (011) 4582-9650 ó 4581-2825 Página 5 de 22biotracom@bmtc.com.ar

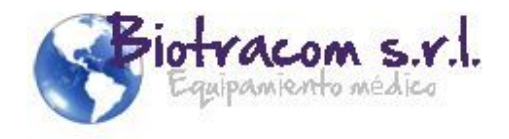

18:47:47 Hora actual del sistema.

2.Área de forma de onda: muestra las formas de onda de medición. El nombre de la forma de onda se muestra en la esquina superior izquierda de la gráfica.

3.Área de parámetros: muestra los parámetros de medición. Cada parámetro monitoreado cuenta con una ventana estable, seleccione un parámetro y se mostrará el menú de configuración de medición correspondiente.

4. Área de teclas de acceso rápido: las teclas de acceso rápido se encuentran en la parte inferior de la pantalla, proporcionando acceso rápido a menús o funciones.

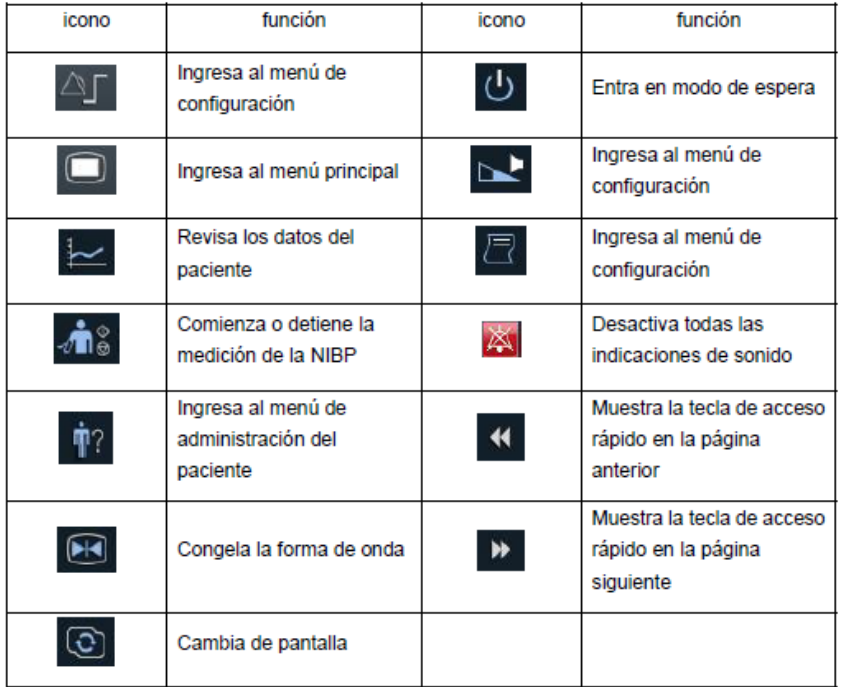

## **Flujo básico de trabajo**

1. Encienda el monitor, verifique si el monitor se inició normalmente. Compruebe si se encienden todas las luces de alarma y si se oye el sonido de alarma al encender el monitor.

2. Ajuste la fecha y hora. Ingrese los datos del paciente.

3. Configure las alarmas de los parámetros.

4. Configure el estilo de interfaz.

5. Dependiendo de los parámetros a medir conecte los transductores correspondientes<br>Configúrelos y realice las calibraciones necesarias configúrelos y realice las calibraciones necesarias. CARLOS N. SAPIA

6. Conecte el monitor a una red inalámbrica si corresponde.

7. Comience el monitoreo y/o registro.

#### Conexión de cables de ECG

1. Prepare la piel del paciente, elija áreas planas, no musculares y si es necesario afeite el cabello de la piel en los lugares elegidos. Lave con agua y jabón, seque la piel por completo antes de colocar los electrodos.

2. Fije los clips o broches a los electrodos antes de colocarlos.

3. Coloque los electrodos sobre el paciente. Antes de conectarlos, aplique gel conductor en los electrodos si no son electrodos autoabastecidos con electrolitos.

4. Conecte el electrodo al cable del paciente.

Al utilizar equipos para Electrocirugía (ES), los cables deben ubicarse en una posición equidistante del electrobisturí y la placa de conexión a tierra es para evitar cauterización. El  $\beta\beta$ UU, cable del equipo de electrocirugía y el cable de ECG no deben estar enredados.<br>SUX BAZAN

BioIngeniera M.N. 5861

IF-2020-19590065-APN-INPM#ANMAT

SOCIO GERENTE

BIOTRACOM S.R.L. Equipamiento Médico - Ventas y Servicio Técnico - Nuevo - Usado Partes - Repuestos A.R. Bufano 2041 (C1416AJQ) Ciudad de Bs. As. Argentina - Tel.: (011) 4582-9650 ó 4581-2825 Página 6 de 22biotracom@bmtc.com.ar

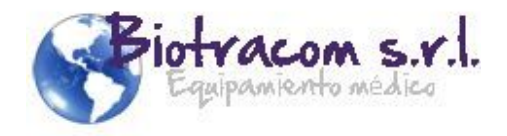

#### Conexión de cables de RESP

El monitor mide la respiración a través de la impedancia torácica entre dos electrodos de ECG. Por tal motivo para la conexión de los electrodos para monitorización de la respiración remítase al apartado "Conexión de los cables de ECG".

#### Conexión de cables de SpO2

Retire el esmalte de uñas de color del sitio de aplicación. Seleccione un sensor apropiado de acuerdo con tipo de módulo y del paciente.

- 1. Encienda el monitor.
- 2. Coloque el sensor en el sitio adecuado del dedo del paciente.

3. Enchufe el conector del cable de prolongación del sensor en la toma de SpO2 en el módulo de SpO2.

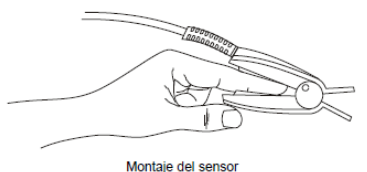

#### Conexión de cables de NIBP

1. Conecte el tubo de aire en el conector NIBP y encienda el monitor.

2. Coloque el manguito de tensión arterial en el brazo o pierna del paciente y siga las instrucciones siguientes. Asegúrese de que el brazal esté totalmente desinflado. Coloque el manguito de tamaño adecuado para el paciente y asegúrese de que el símbolo "Φ" está sobre la arteria. Asegúrese de que el manguito no está demasiado ajustado alrededor del miembro. Si está muy apretado puede provocar la decoloración y eventual isquemia de la extremidad. La anchura del manguito debe ser aproximadamente el 40% de la circunferencia del miembro (50% para neonatos) o 2/3 de la longitud de la parte superior del brazo. La parte del manguito que se infla debe ser lo suficientemente larga como para rodear el 50-80% del miembro. Un tamaño incorrecto del manguito puede generar lecturas erróneas. Si existen dudas respecto del tamaño del brazal, utilice uno más grande.

3. Conecte el manguito al tubo de aire.

4. Verifique si el modo paciente está bien seleccionado. Acceda al menú Configuración Paciente desde Menú.

5. Seleccione un modo de medición en el menú Configuración NIBP. Consulte la sección Avisos de funcionamiento para obtener más detalles.

6. Pulse el botón del panel frontal para iniciar la medición.

BIOTRACOM S.R.L. CARLOS N. SAPIA SOCIO GERENTE

#### Conexión de cables de TEMP

Con una sonda de TEMP reutilizable, puede enchufar la sonda directamente en el monitor. Aplique las sondas de TEMP al paciente. Encienda el monitor.

Se requieren 2 min  $\sim$  3 min para que la temperatura del cuerpo se estabilice.

Conexión de cables de IBP (opcional)

1. Conecte el cable de presión en el conector IBP y encienda el monitor.

2. Purgue el sistema con solución salina normal. Asegúrese de que el sistema no tenga ANGUX BAZARUrbujas de aire.

Biolnocniera M.N. 5861

ťτ

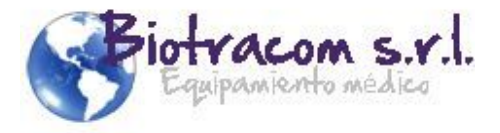

3. Conecte el catéter del paciente a la línea de presión, asegurándose de que no haya aire en el catéter ni en la línea de presión.

4. Coloque el transductor de modo que quede al mismo nivel que el corazón del paciente, aproximadamente en la línea media de la axila.

- 5. Seleccione el nombre del rótulo, consulte Selección de una presión para monitorización.
- 6. Ponga el transductor a cero. Consulte Puesta a acero el transductor de presión.

#### Conexión de cables de CO2 (opcional)

#### CO2 de flujo principal

Este método utiliza un sensor CO2 conectado a un adaptador de vía aérea directamente insertado en el sistema respiratorio del paciente.

1. Encienda el motor y conecte los accesorios de acuerdo a la figura.

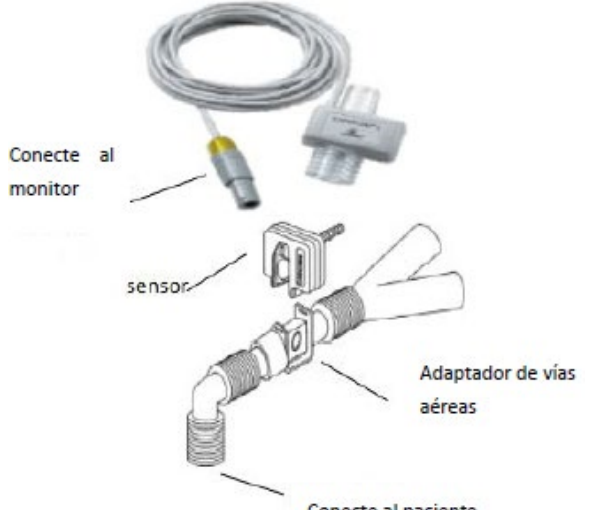

Conecte al paciente

2. Espere dos minutos para permitir que el sensor alcance su temperatura de funcionamiento y una situación térmica estable. El módulo CO2 se calienta automáticamente.

3. Después de aproximadamente 5 minutos, puede realizar la calibración a cero.

4. Comience las mediciones de CO2.

#### CO2 secundaria o lateral

Toma el gas espirado por el paciente a un flujo constante desde la vía aérea y lo analiza con un sensor CO2 integrado.

1. Conecte el cable del sensor al conector de entrada de CO2 del monitor. Espere dos minutos para que el sensor se caliente.

2. Conecte correctamente la cánula, el adaptador de la vía respiratoria o la línea de muestra al sensor. Se oirá un clic cuando se lo coloque correctamente.

Módulo CO<sub>2</sub>

Línea de muestreo

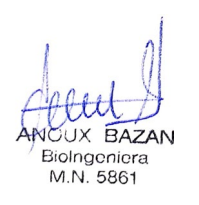

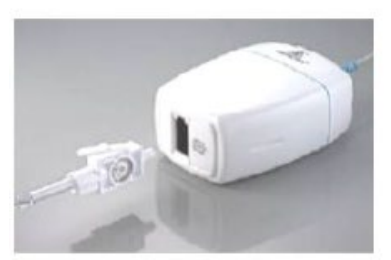

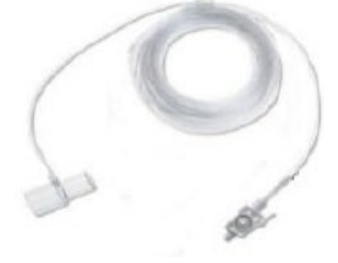

**BIOTRACOM S.R.L.** CARLOS N. SAPIA SOCIO GERENTE

3. Ponga el sensor a cero.

IF-2020-19590065-APN-INPM#ANMAT

BIOTRACOM S.R.L. Equipamiento Médico - Ventas y Servicio Técnico - Nuevo - Usado Partes - Repuestos A.R. Bufano 2041 (C1416AJQ) Ciudad de Bs. As. Argentina - Tel.: (011) 4582-9650 ó 4581-2825<br>biotracom@bmtc.com.ar Página 8 de 22 biotracom@bmtc.com.ar

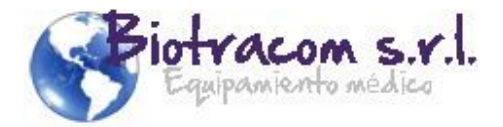

4. Para pacientes entubados es necesario un adaptador de vías respiratorias.

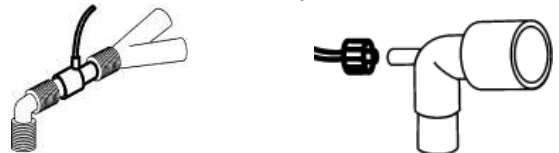

Para pacientes no entubados: Coloque la cánula nasal en el paciente.

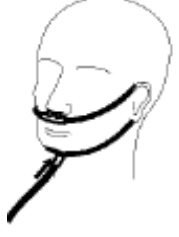

## **Alarmas**

El monitor proporciona dos tipos de alarmas: alarmas fisiológicas y alarmas técnicas.

• Alarmas fisiológicas: Si uno o varios parámetros fisiológicos del paciente que se está monitorizando exceden el límite de alarma predefinido.

• Alarmas técnicas: Si uno o varios estados técnicos del dispositivo están en estado anormal.

En términos de gravedad, los niveles de alarma del dispositivo se pueden clasificar en tres categorías: niveles de alarma altos, niveles de alarma medios y niveles de alarma bajos.

• Alarmas de nivel alto: Indican que el paciente se encuentra en una situación que representa una amenaza para su vida y requiere tratamiento de emergencia.

• Alarmas de nivel medio: Los signos visuales del paciente parecen anormales o el estado del sistema del dispositivo es anormal, lo que indica que se requiere una respuesta inmediata del operador.

• Niveles de alarma bajos: Los signos vitales del paciente parecen anormales o el estado del sistema del dispositivo parece anormal, lo que indica que se requiere que el operador esté al tanto de la situación.

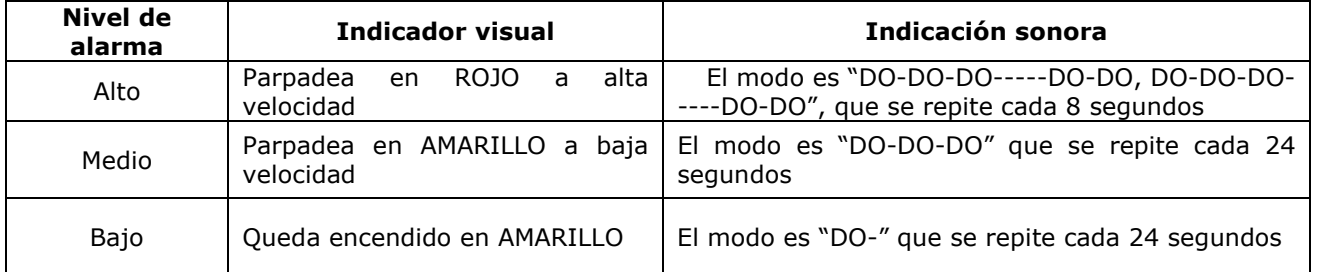

**CUX BAZAN** Biolnoeniera **MN 5861** 

**BIOTRACOM S.R.L.** CARLOS N. SAPIA SOCIO GERENTE

IF-2020-19590065-APN-INPM#ANMAT

BIOTRACOM S.R.L. Equipamiento Médico - Ventas y Servicio Técnico - Nuevo - Usado Partes - Repuestos A.R. Bufano 2041 (C1416AJQ) Ciudad de Bs. As. Argentina - Tel.: (011) 4582-9650 ó 4581-2825 Página 9 de 22biotracom@bmtc.com.ar

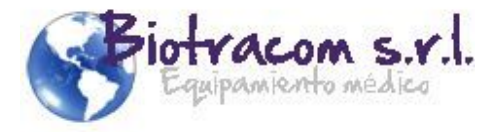

**3.3. Cuando un producto médico deba instalarse con otros productos médicos o conectarse a los mismos para funcionar con arreglo a su finalidad prevista, debe ser provista de información suficiente sobre sus características para identificar los productos médicos que deberán utilizarse a fin de tener una combinación segura;**

#### **Accesorios Compatibles**

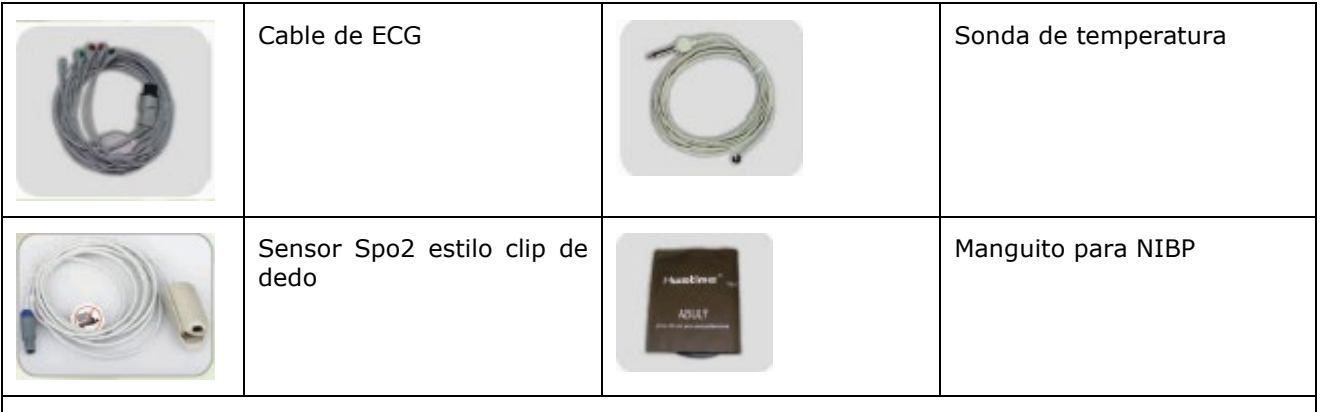

Estos modelos permiten agregar módulos para medición de CO2, IBP, AG (gases anestésicos), impresoras, salidas para transmisión de datos (VGA, USB, internet), entre otros.

Todas las combinaciones con otros equipos deben ajustarse a los requisitos de la norma IEC/EN 60601-1-1.

#### **3.4. Todas las informaciones que permitan comprobar si el producto médico está bien instalado y pueda funcionar correctamente y con plena seguridad, así como los datos relativos a la naturaleza y frecuencia de las operaciones de mantenimiento y calibrado que haya que efectuar para garantizar permanentemente el buen funcionamiento y la seguridad de los productos médicos;**

Antes de utilizar el dispositivo:

- Se debe verificar que el equipo, los cables externos, módulos insertados y accesorios estén en buenas condiciones.
- Se debe comprobar que todas las funciones de monitoreo funcionen normalmente.

• Se deben reemplazar los componentes si se observan defectos o signos de deterioro evidentes que puedan afectar a la seguridad o al rendimiento del equipo.

Prueba de alarmas: Cuando enciende el monitor, se inicia una prueba automática. Debe verificar que se encienda el indicador de alarma y que se escuche un tono. Esto indica que los indicadores de alarma visible y audible funcionan correctamente. Para realizar más pruebas de alarmas de medición individuales, realice la medición en usted o utilice un simulador. Ajuste los límites de alarma y verifique que se observe un comportamiento adecuado de la alarma.

#### **Mantenimiento**

Si el hospital o la institución responsable del uso de este equipo no implementan un programa de mantenimiento satisfactorio, pueden producirse fallos indebidos en el equipo y posibles riesgos para la salud.

Si tiene problemas con el equipo, deje de usarlo y póngase en contacto con el personal del servicio técnico autorizado. CARLOS N. SAPIA

flett ANCUX BAZAN BioIngeniera M.N. 5861

IF-2020-19590065-APN-INPM#ANMAT

SOCIO GERENTE

BIOTRACOM S.R.L. Equipamiento Médico - Ventas y Servicio Técnico - Nuevo - Usado Partes - Repuestos A.R. Bufano 2041 (C1416AJQ) Ciudad de Bs. As. Argentina - Tel.: (011) 4582-9650 ó 4581-2825 Página 10 de 22biotracom@bmtc.com.ar

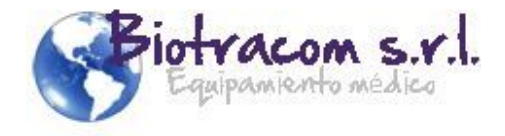

#### **Inspección**

La verificación general del monitor, incluida la comprobación de seguridad, debe llevarse a cabo únicamente por personal cualificado cada 6 a 12 meses y después de cada reparación.

#### **Calibración**

Calibración de ECG: establezca la ganancia del canal 1 y 2 del ECG en: x1 y abra el interruptor de calibración del ECG, se debe visualizar una onda cuadrada de 1 mV y 1 Hz, compruebe que a amplitud de la onda se de 10 mm  $\pm$  0.5 m.

Prueba de respiración: establezca la impedancia base a 1K y la resistencia respectivamente a 0.5 Ω y 3 Ω, la frecuencia de RESP a 30 y 120, el sistema deberá medir la frecuencia de RESP a 29  $\sim$  31 y 118  $\sim$  122 respectivamente.

Prueba de temperatura: configure el tipo de sensor de temperatura a 10K y la caja de resonancia a 30832 Ω, 19872 Ω, 8054 Ω, 6532 Ω y 5330 Ω, la temperatura debe ser de 1 °C, 10 °C, 30 °C, 35 °C y 40 °C respectivamente, el error debe ser menor de  $\pm$  0.1 °C.

Calibración de NIBP: usando un manómetro (o esfigmomanómetro de mercurio) para llevar a cabo la calibración, elija "*NIBP Calibration (Calibración de NIBP)*" en el menú "Servicio" para iniciar la calibración.

Conecte el manómetro, el manguito a través de un tubo de 3 vías a la toma de tráquea de presión arterial en el monitor, configure el monitor en el modo de "Calibración", luego cargue el manguito con una bomba de aire, primero aplique la presión a 250 mmHg, luego se desinflará lentamente, cuando el monitor muestre 200, 150 y 50 mmHg, la diferencia entre el valor del manómetro estándar y el valor de presión del monitor debe ser de 3 mmHg. Si el valor excede de 3 mmHg, contáctese con el servicio autorizado.

Calibración de presión de IBP (opcional):

1. La calibración de mercurio debe ser realizada por el departamento de ingeniería biomédica ya sea cada vez que se utiliza un nuevo transductor o con tanta frecuencia como lo indique la Política de procedimientos de su hospital.

2. El propósito de la calibración es garantizar que el sistema proporcione mediciones precisas.

3. Antes de iniciar la calibración de mercurio, se debe realizar un procedimiento de puesta a cero. Si debe realizar este procedimiento, necesitará el siguiente equipo: Esfigmomanómetro, llave de paso de 3 vías y tubo (aproximadamente de 25 cm de longitud)

El procedimiento de calibración se describe a continuación:

1. Cierre la llave de paso que se abrió a presión atmosférica para la calibración cero.

2. Conecte el tubo al esfigmomanómetro.

3. Asegúrese de que la conexión con el paciente esté desactivada.

4. Conecte el conector de 3 vías a la llave de paso de 3 vías que no está conectada con el catéter del paciente.

5. Abra el puerto de la llave de paso de 3 vías al esfigmomanómetro.

6. Seleccione el canal a calibrar en el menú y seleccione el valor de presión al que se debe ajustar el IBP.

7. Infle para lograr que la barra de mercurio suba al valor de presión de configuración.

8. Ajuste repetidamente hasta que el valor en el menú sea igual al valor de presión indicado por la calibración de mercurio. CARLOS N. SAPIA

9. Presione el botón Inicio, el dispositivo comenzará a calibrar.

ttit NOUX BAZAN BioIngeniera M.N. 5861

IF-2020-19590065-APN-INPM#ANMAT

SOCIO GERENTE

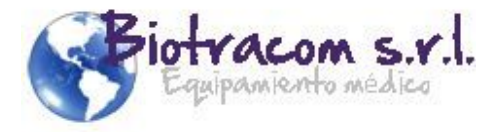

10. Espere el resultado calibrado. Debe tomar las medidas correspondientes en base a la información indicada.

11. Después de la calibración, desmonte el tubo de presión arterial y la válvula de 3 vías conectada.

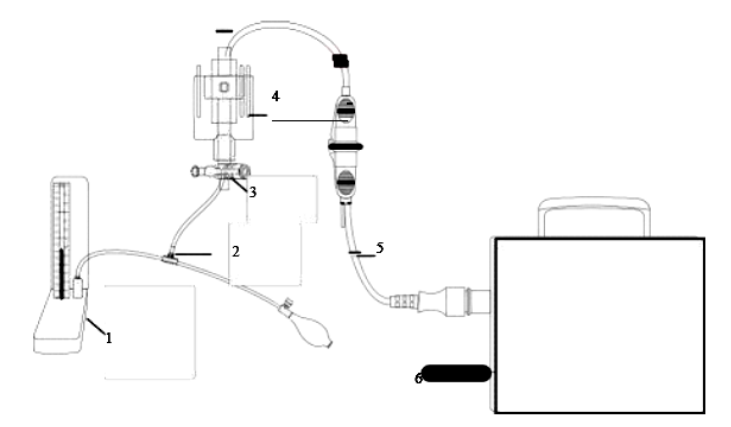

1: Medidor de presión de mercurio; 2: Conector de 3 vías; 3: Llave de paso de 3 vías; 4: Transductor de presión; 5: Cable de conexión del transductor de presión; 6: Monitor Calibración de IBP

#### **3.5. La información útil para evitar ciertos riesgos relacionados con la implantación del producto médico;**

No aplica. El producto médico descripto no es para implantación.

#### **3.6. La información relativa a los riesgos de interferencia recíproca relacionados con la presencia del producto médico en investigaciones o tratamientos específicos;**

Los campos magnéticos y eléctricos pueden interferir con el desempeño adecuado del dispositivo. Por este motivo, asegúrese de que todos los dispositivos externos que funcionan alrededor del monitor cumplan con los requisitos EMC pertinentes. Los equipos de rayos X o dispositivos MRI son una posible fuente de interferencia dado que pueden emitir niveles más altos de radiación electromagnética.

Interferencias electromagnéticas: asegúrese de que el entorno en el que se instala el monitor del paciente no esté sujeto a ninguna fuente de interferencia electromagnética fuerte, como transmisores de radio, teléfonos móviles, etc.

IEC/EN60601-1-2 (la protección contra radiación es 3v/m) especifica que la densidad del campo eléctrico que supera 1v/m puede provocar un error en la medición de diversas frecuencias. Por lo tanto, se sugiere que no utilice equipos que generen radiación eléctrica cerca del Monitor de Paciente.

**BIOTRACOM S.R.L.** CARLOS N. SAPIA SOCIO GERENTE

#### **Monitorización de ECG**

Cuando utilice el monitor con el desfibrilador u otro equipo de alta frecuencia, vitilice un electrodo de ECG resistente a la desfibrilación para evitar quemaduras.

Para evitar que se queme, mantenga los electrodos lejos del bisturí de alta frecuencia mientras utiliza el equipo electro quirúrgico.

BioIngeniera **MN 5861** 

Al utilizar equipos de Electrocirugía (ES), no coloque el electrodo cerca de la placa de conexión a tierra del dispositivo de Electrocirugía; de lo contrario, habrá muchas interferencias con la **UX BAZANSeñal de ECG.** 

IF-2020-19590065-APN-INPM#ANMAT

BIOTRACOM S.R.L. Equipamiento Médico · Ventas y Servicio Técnico · Nuevo - Usado Partes - Repuestos A.R. Bufano 2041 (C1416AJQ) Ciudad de Bs. As. Argentina - Tel.: (011) 4582-9650 ó 4581-2825 Página 12 de 22biotracom@bmtc.com.ar

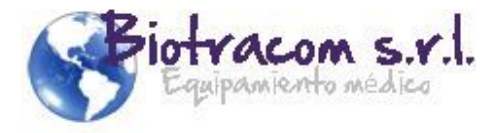

Para pacientes con marcapasos, la función análisis de impulsos de estimulación debe estar ACTIVADA. De lo contrario, el impulso de estimulación puede contarse como un complejo QRS normal, dando como resultado una falla de detección de errores ECG PERDIDO.

#### **Monitorización de IBP (opcional)**

Asegúrese de que las piezas aplicadas nunca entren en contacto con otros dispositivos eléctricos.

Para reducir el riesgo de quemaduras durante el procedimiento quirúrgico de alta frecuencia, asegúrese de que los cables y transductores del monitor nunca entren en contacto con las unidades quirúrgicas de alta frecuencia.

#### **3.7. Las instrucciones necesarias en caso de rotura del envase protector de la esterilidad y si corresponde la indicación de los métodos adecuados de reesterilización;**

No aplica. El producto médico no es estéril.

**3.8. Si un producto médico está destinado a reutilizarse, los datos sobre los procedimientos apropiados para la reutilización, incluida la limpieza, desinfección, el acondicionamiento y, en su caso, el método de esterilización si el producto debe ser reesterilizado, así como cualquier limitación respecto al número posible de reutilizaciones.**

#### **Limpieza**

Antes de limpiar el monitor o el sensor, asegúrese de que el equipo esté apagado y desconectado de la línea de alimentación.

#### Limpieza del monitor

El monitor debe mantenerse libre de polvos. Se recomienda limpiar regularmente la caja del monitor y la pantalla. Únicamente use detergentes no cáusticos como jabón y agua.

- Evite el uso de limpiadores con base de amoníaco o acetona.
- Diluya el producto de limpieza según las instrucciones del fabricante.
- No use productos de trituración como lana de acero, entre otros.
- No permita que el producto de limpieza entre al monitor. No sumerja ninguna parte del sistema en líquido BIOTRACOM S.R.L. CARLOS N. SAPIA
- No deje los productos de limpieza en ninguna parte del equipo.

#### Limpieza de los cables de ECG y los cables conductores:

Limpie la superficie de la sonda y del monitor con alcohol médico y seque naturalmente o con un paño seco limpio.

Para evitar el daño del cable a largo plazo, el fabricante recomienda esterilizar sólo cuando sea requerido por los procedimientos del hospital. Sugiere limpiar primero los productos a esterilizar y utilizar materiales a base de etanol: 70% alcohol, 70% etilo propilo.

Limpieza del manguito de presión sanguínea:

El manguito es reutilizable y se puede esterilizar con autoclave en un horno convencional de aire caliente o por el método de esterilización por gas o radiación, o se lo puede sumergir en una solución descontaminante para su esterilización (recuerde retirar la bolsa de goma cuando se utilice este método). No utilice la limpieza a seco con el manguito. El manguito se puede lavar a máquina o a mano; el lavado a mano prolonga su vida útil. Retire la bolsa de goma

**CUX BAZAN** BioIngeniera M.N. 5861

IF-2020-19590065-APN-INPM#ANMAT

SOCIO GERENTE

BIOTRACOM S.R.L. Equipamiento Médico · Ventas y Servicio Técnico · Nuevo - Usado Partes - Repuestos A.R. Bufano 2041 (C1416AJQ) Ciudad de Bs. As. Argentina - Tel.: (011) 4582-9650 ó 4581-2825 Página 13 de 22biotracom@bmtc.com.ar

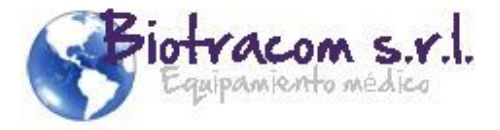

antes de lavar. Cuando el manguito esté completamente seco, vuelva a colocar la bolsa de goma como muestra la figura.

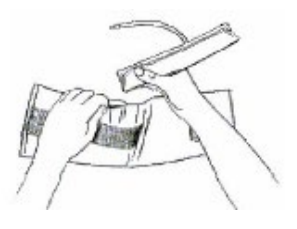

#### Limpieza del sensor SpO2:

Estos sensores reutilizables se deben limpiar y desinfectar. A continuación, se enumeran los métodos y detergentes aprobados:

- Limpieza de la sonda:
	- o Limpie el exterior del sensor con una solución detergente sueva, solución salina (1%), o uno de los siguientes solventes: Microzid (puro), Mucocit (4%), Incidin (10%), Cidex (puro), Sporicidin (1:16), Mucaso (3%), Buraton (puro), alcohol (puro), Alconox (1:84), Cetylcide (1:63).
	- o Use un paño seco para limpiar el exterior del sensor y déjelo secar por completo.
	- o Limpie las emisiones de luz y las piezas receptoras del sensor con un paño humedecido con detergente o alcohol médico y seque con un paño seco.
	- o Verifique el sensor y el cable. En caso de percibir signos de deterioro o daño, no lo utilice.
- Limpieza de los cables:
	- o Limpie el exterior del cable con agua jabonosa antibacterial o alcohol, con cuidado de que el líquido no caiga en el enchufe/puntos de conexión del cable.
	- o Seque con un paño limpio y seco.

No sumerja la sonda en líquido ni permita que ningún líquido entre en las conexiones eléctricas. No esterilice el sensor con autoclave.

#### Limpieza de los cables de IBP/CO:

Después de completar la operación de monitoreo IBP, retire la tubería y el domo del transductor y limpie el diafragma del transductor con agua. El transductor y el cable se pueden limpiar con agua jabonosa o alguno de los siguientes productos de limpieza: Cetycide, Wavicide-01, Wescidyne, Cidex, Lysol, Vesfeno.

No sumerja el conector en ningún líquido. Luego de limpiar, seque completamente el transductor antes de guardarlo. Si se eliminan residuos de cinta adhesiva, el removedor de doble sello es efectivo y causará un mínimo daño al cable. No se recomiendan acetona, alcohol, amoníaco y cloroformo u otros solventes fuertes.

Los transductores o domos desechables no se deben volver a esterilizar o reutilizar.

#### **Desinfección**

A fin de evitar un daño mayor al equipo, sólo se recomienda desinfectarlo cuando sea necesario de acuerdo con el programa de mantenimiento del hospital.

No esterilice el monitor ni los accesorios a menos que sea necesario según la normativa de su hospital. BIOTRACOM S.R.L.

CARLOS N. SAPIA

HU **HNOUX BAZAN** BioIngeniera M.N. 5861

IF-2020-19590065-APN-INPM#ANMAT

BIOTRACOM S.R.L. Equipamiento Médico - Ventas y Servicio Técnico - Nuevo - Usado Partes - Repuestos A.R. Bufano 2041 (C1416AJQ) Ciudad de Bs. As. Argentina - Tel.: (011) 4582-9650 ó 4581-2825 Página 14 de 22biotracom@bmtc.com.ar

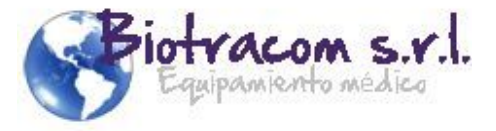

**En caso de que los productos médicos deban ser esterilizados antes de su uso, las instrucciones de limpieza y esterilización deberán estar formuladas de modo que si se siguen correctamente, el producto siga cumpliendo los requisitos previstos en la Sección I (Requisitos Generales) del Anexo de la Resolución GMC N° 72/98 que dispone sobre los Requisitos Esenciales de Seguridad y Eficacia de los productos médicos;**

No aplica.

**3.9. Información sobre cualquier tratamiento o procedimiento adicional que deba realizarse antes de utilizar el producto médico (por ejemplo, esterilización, montaje final, entre otros);** 

No aplica.

**3.10. Cuando un producto médico emita radiaciones con fines médicos, la información relativa a la naturaleza, tipo, intensidad y distribución de dicha radiación debe ser descripta;**

No aplica.

BIOTRACOM S.R.L. CARLOS N. SAPIA SOCIO GERENTE

**OUX BAZAN** BioIngeniera M.N. 5861

IF-2020-19590065-APN-INPM#ANMAT

BIOTRACOM S.R.L. Equipamiento Médico · Ventas y Servicio Técnico · Nuevo - Usado Partes - Repuestos A.R. Bufano 2041 (C1416AJQ) Ciudad de Bs. As. Argentina - Tel.: (011) 4582-9650 ó 4581-2825<br>biotracom@bmtc.com.ar Página 15 de 22 biotracom@bmtc.com.ar

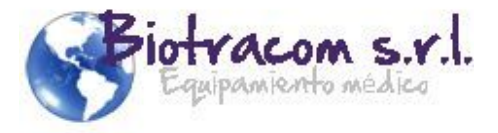

#### **3.11. Las precauciones que deban adoptarse en caso de cambios del funcionamiento del producto médico;**

Solución de problemas

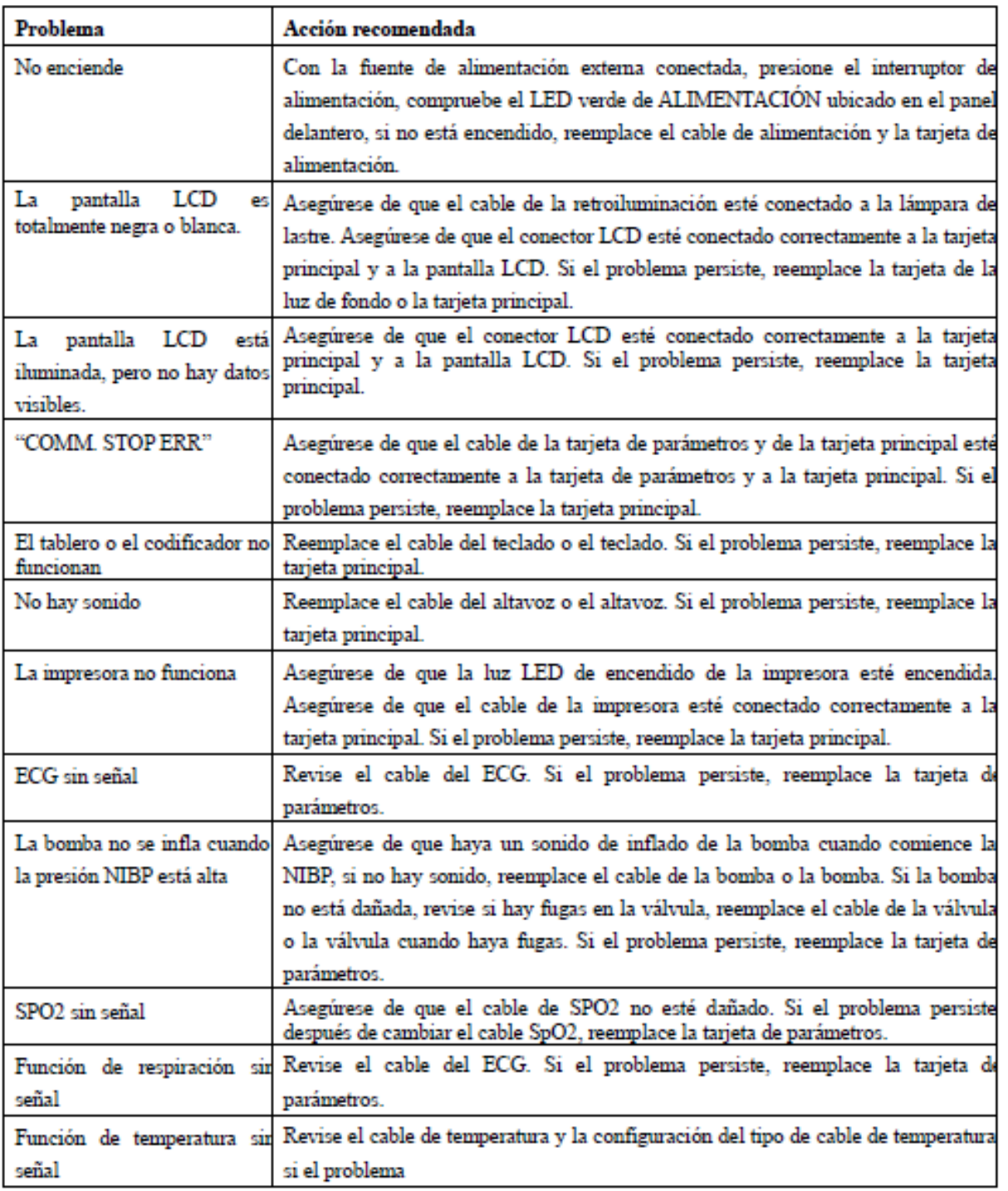

**CUX BAZAN** Biolngeniera M.N. 5861

**BIOTRACOM S.R.L.** CARLOS N. SAPIA

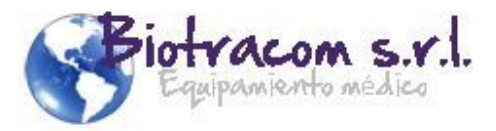

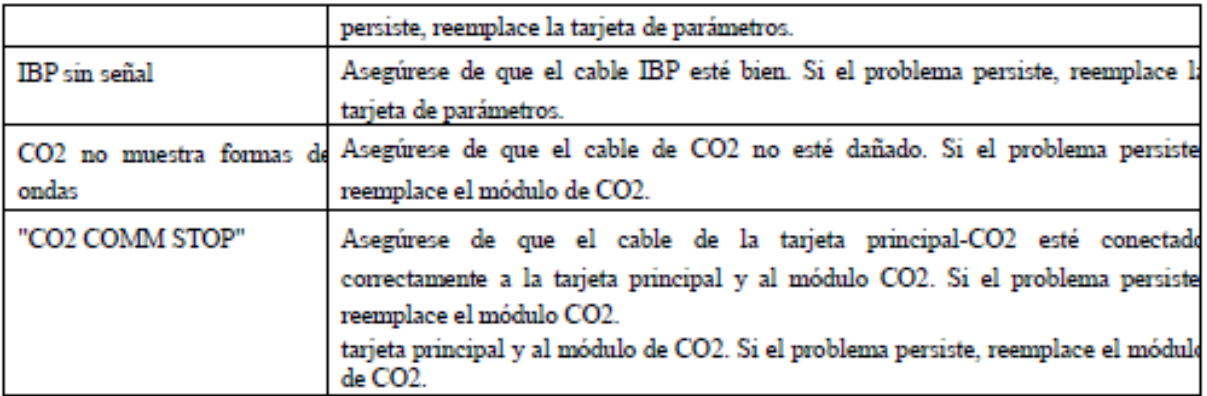

## Información de las alarmas:

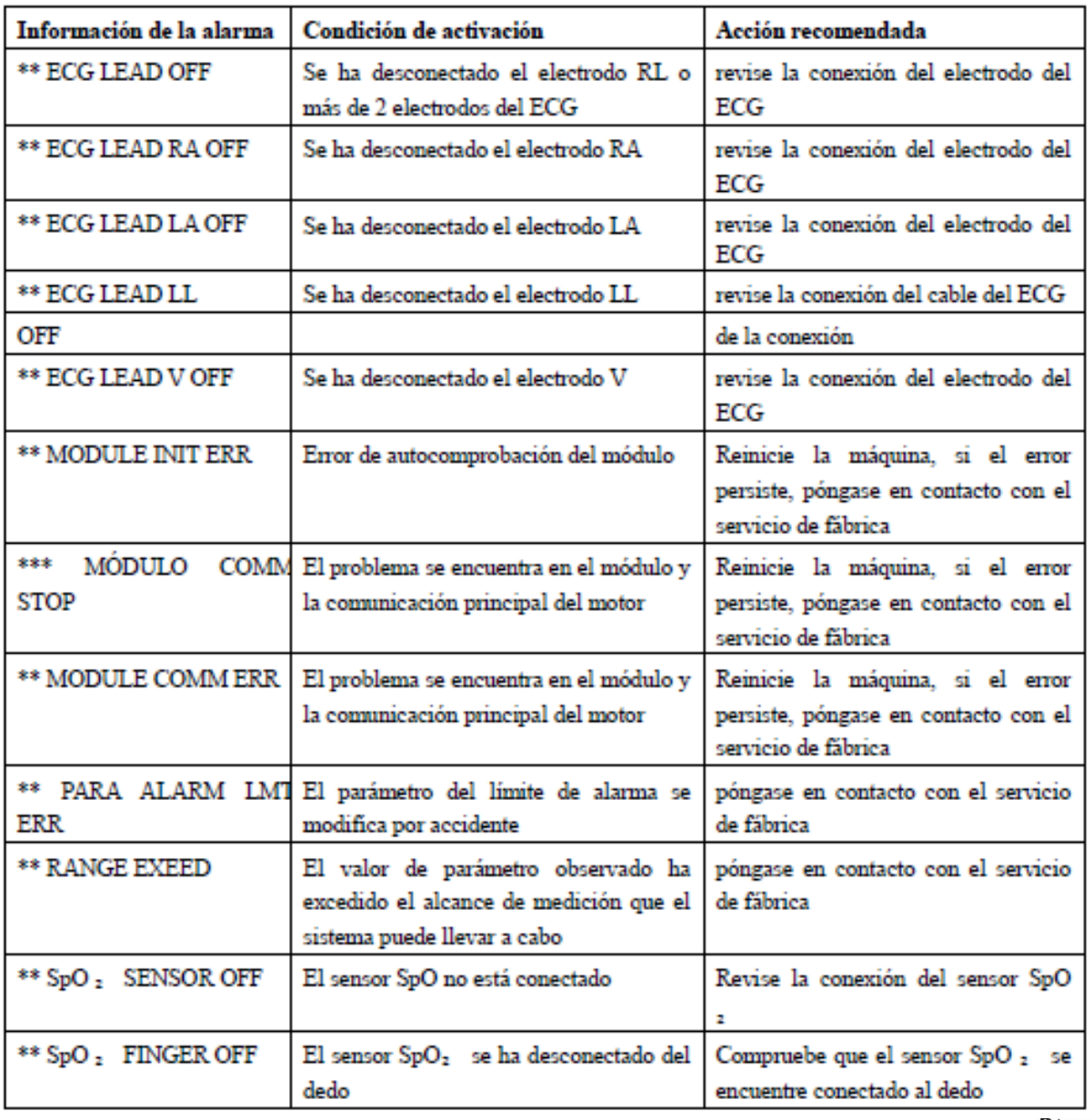

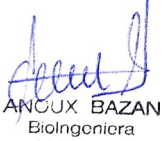

M.N. 5861

BIOTRACOM S.R.L.

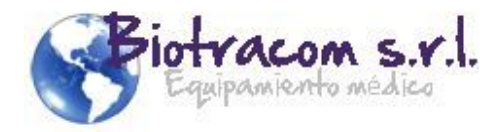

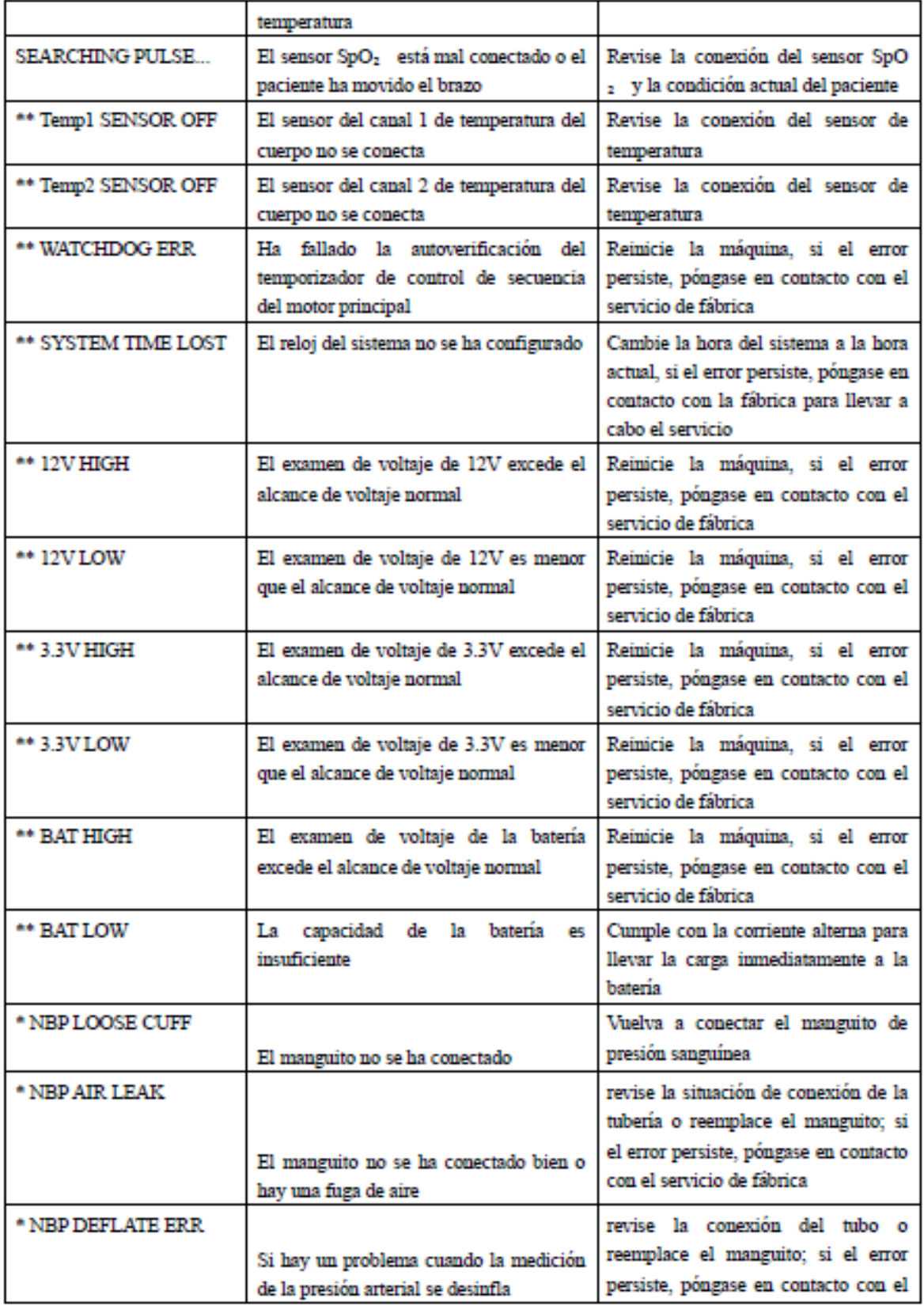

ai **ANCUX BAZAN** BioIngeniera M.N. 5861

BIOTRACOM S.R.L<br>CARLOS N. SAPIA

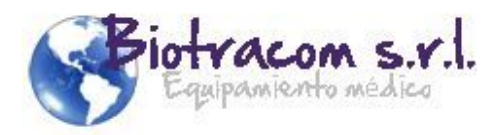

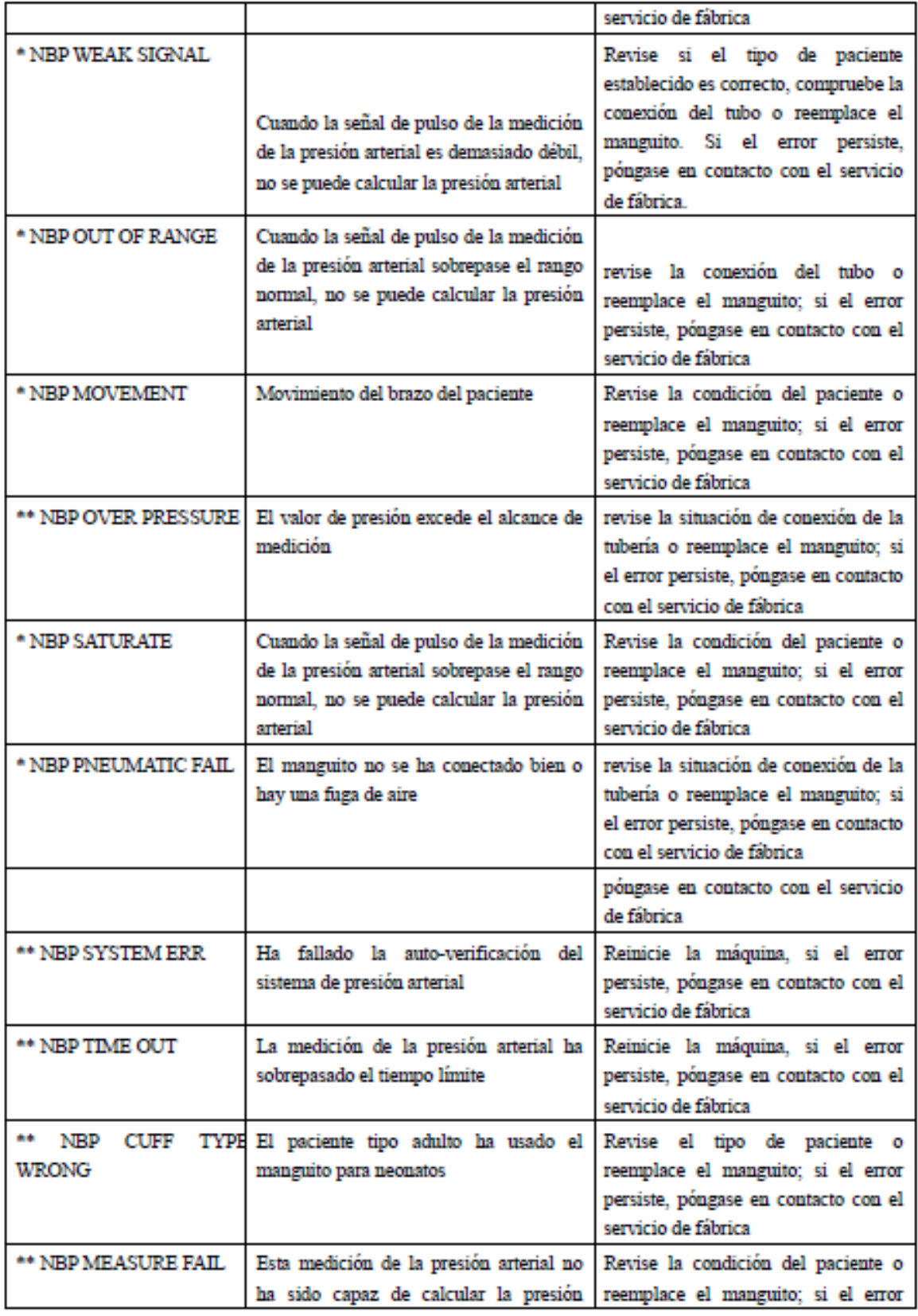

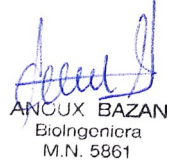

BIOTRACOM S.R.L.<br>CARLOS N. SAPIA

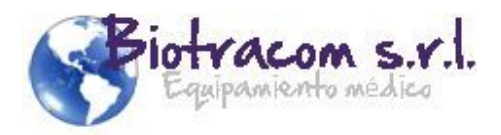

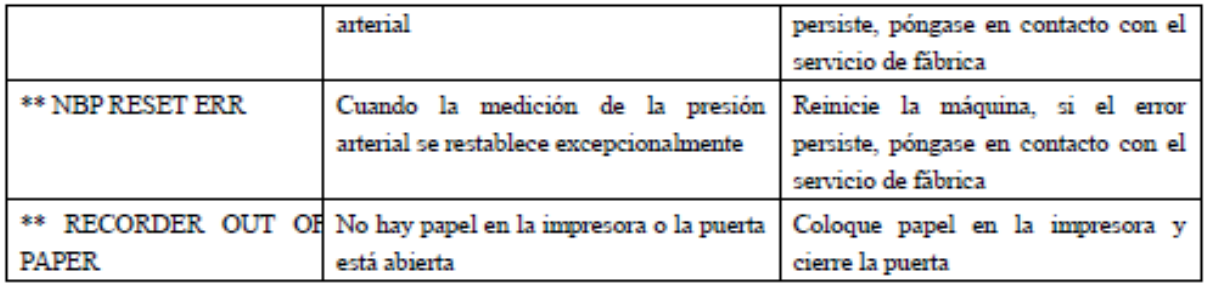

#### **3.12. Las precauciones que deban adoptarse en lo que respecta a la exposición, en condiciones ambientales razonablemente previsibles, a campos magnéticos, a influencias eléctricas externas, a descargas electrostáticas, a la presión o a variaciones de presión, a la aceleración, a fuentes térmicas de ignición, entre otras;**

Es posible que el monitor no cumpla las especificaciones de rendimiento indicadas si se almacena o se utiliza fuera de los rangos especificados de temperatura y humedad. Si el monitor y los productos relacionados tienen distintas especificaciones ambientales, el intervalo válido para los productos combinados es el intervalo común para las especificaciones de todos los productos.

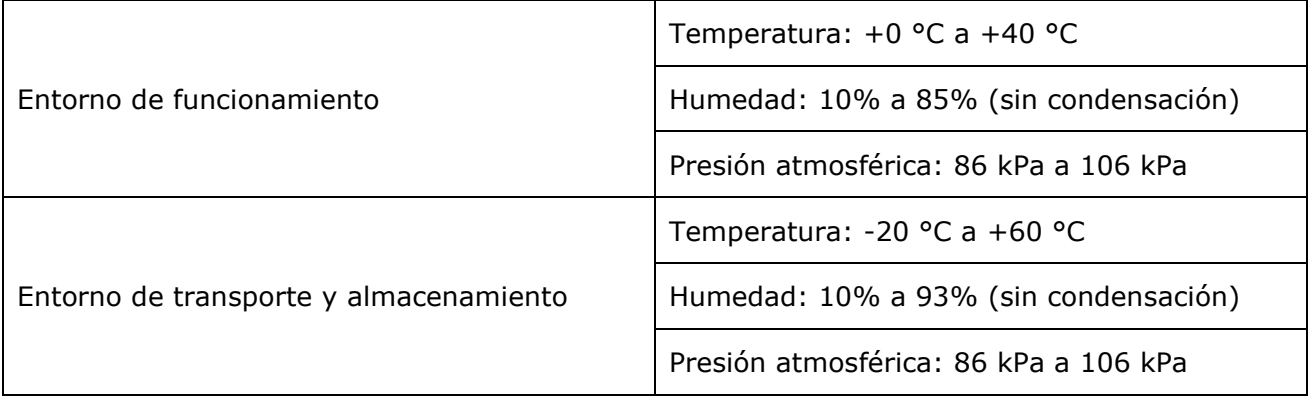

Mantenga el entorno limpio. Evite las vibraciones. Manténgalo alejado de medicamentos corrosivos, áreas con polvo, temperaturas elevadas y ambientes húmedos.

#### **3.13. Información suficiente sobre el medicamento o los medicamentos que el producto médico de que trate esté destinado a administrar, incluida cualquier restricción en la elección de sustancias que se puedan suministrar;**

No aplica. El producto médico descripto no administra medicamentos.

#### **3.14. Las precauciones que deban adoptarse si un producto médico presenta un riesgo no habitual específico asociado a su eliminación;**

El dispositivo y los accesorios se deben desechar según la normativa local después de su vida útil. Alternativamente, se puede devolver al fabricante para el reciclaje o desecho adecuados. Las baterías son residuos peligrosos. NO las deseche junto con los residuos domésticos. Al final de su vida útil, lleve las baterías a los puntos de recogida correspondientes para el reciclaje de UX BAZANIAS baterías agotadas.

Biolnocniera M.N. 5861

Deseche el material de embalaje respetando la normativa de control de residuos y manteniéndolo lejos del alcance de los niños.

IF-2020-19590065-APN-INPM#ANMAT

BIOTRACOM S.R.L. Equipamiento Médico · Ventas y Servicio Técnico · Nuevo - Usado Partes - Repuestos A.R. Bufano 2041 (C1416AJQ) Ciudad de Bs. As. Argentina - Tel.: (011) 4582-9650 ó 4581-2825 Página 20 de 22biotracom@bmtc.com.ar

BIOTRACOM S.R.L. CARLOS N. SAPIA SOCIO GERENTE

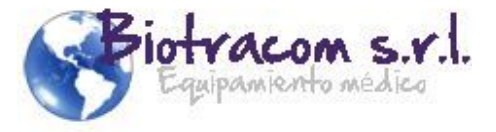

Para obtener información detallada sobre el reciclaje de este producto o de las pilas, póngase en contacto con el centro municipal correspondiente.

#### **3.15. Los medicamentos incluidos en el producto médico como parte integrante del mismo, conforme al ítem 7.3. del Anexo de la Resolución GMC N° 72/98 que dispone sobre los Requisitos Esenciales de Seguridad y Eficacia de los productos médicos;**

No aplica. El producto médico descrito no incluye medicamentos.

## **3.16. El grado de precisión atribuido a los productos médicos de medición.**

## **ECG:**

Rango de medición de la frecuencia cardíaca: 50 a 300bpm

Error de medición ± 15%

Selección de derivación: I, II, III, AVR, AVL, AVF, V

ENTRADA: cable del paciente de 3 o de 5 derivaciones

## **RESP**

Rango de medición de R-F (RA-LL):

Adulto: de 0 a 120 rpm

Neo/Ped: de 0 a 150 rpm

Resolución: 1 rpm

Precisión: ±2 rpm

Alarma de apnea:  $10 \sim 40$  S

## **NIBP**

Método de medición: método oscilométrico

Parámetros de medición: presión arterial sistólica, diastólica, media y frecuencia de pulso. Rango de medición y de alarma:

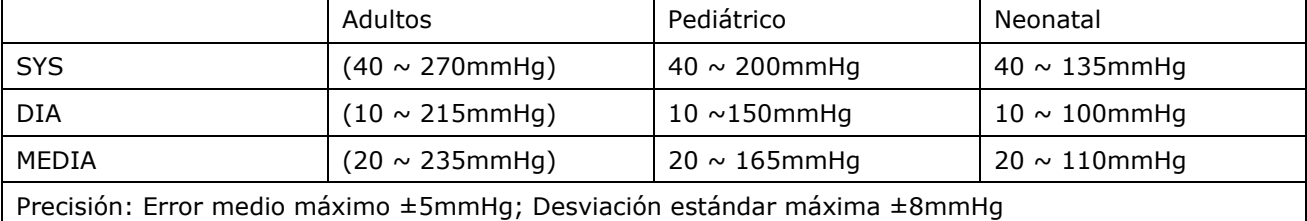

## **SpO2**

Precisión:

Rango de medición de la frecuencia del pulso: 30bpm a 240bpm Precisión de la medición de la frecuencia de pulso: ±2bpm o ±5% de la lectura

Intervalo de medición y alarma  $0 \sim 100 \%$ ;

**BIOTRACOM S.R.L.** CARLOS N. SAPIA SOCIO GERENTE

- Adulto y pediátrico: ±2% (70%~100% SpO2); Sin definir (0~69% SpO2)

 $\frac{1}{10}$ x BAZAN - Neonatos ±3 % (70%~100% SpO2); Sin definir (0~69% SpO2)

BioIngeniera M.N. 5861

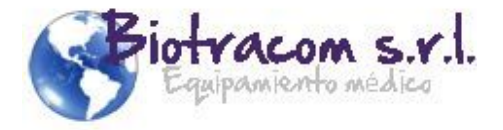

Intervalo de actualización: alrededor de 1 seg.

#### **TEMP**

Resolución: 0.1 °C Rango de medición 0 °C ~ 50 °C Precisión (sin el error del sensor) ±0,1 °C Intervalo de actualización: 1 seg.

## **IBP (opcional)**

Intervalo de medición:

ART de 0 a 300 mmHg PA de -6 a +120 mmHg CVP/RAP/LAP/ICP de -10 a +40 mmHg P1/P2 de -10 a +300 mmHg Precisión (sin sensor)  $\pm$  2% o 1 mmHg, el valor superior

## **CO2 (opcional)**

Rango de medición: 0% ~ 13% Resolución: 1 mmHg Precisión: 2mmHg <5% CO2 Tasa de respiración: 3 – 150 bpm

BIOTRACOM S.R.L. UX BAZAN BioIngeniera<br>M.N. 5861 CARLOS N. SAPIA

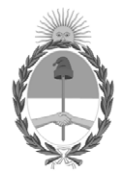

República Argentina - Poder Ejecutivo Nacional 2020 - Año del General Manuel Belgrano

## **Hoja Adicional de Firmas Anexo**

Número: IF-2020-19590065-APN-INPM#ANMAT

**Referencia:** Rot. e Ins. de Uso - BIOTRACOM S.R.L.

El documento fue importado por el sistema GEDO con un total de 22 pagina/s.

Digitally signed by GESTION DOCUMENTAL ELECTRONICA - GDE Date: 2020.03.30 14:13:25 -03:00

Vámero: 1F-2020-19590065-APN-INPM#ANMAT<br>
Lunes 30 de Marzo de 2020<br>
Eccleranda: Rot. e Inc. e Island Don Claudia Claudia Rizzo<br>
El documento fue importado por el sistema GEDO con un total de 22 pagina/s.<br>
El documento fue Instituto Nacional de Productos Médicos Administración Nacional de Medicamentos, Alimentos y Tecnología Médica

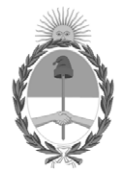

**República Argentina - Poder Ejecutivo Nacional** 2020 - Año del General Manuel Belgrano

## **Certificado - Redacción libre**

**Número:** 

# Lunes 30 de Marzo de 2020 CE-2020-19646647-APN-ANMAT#MS CIUDAD DE BUENOS AIRES

**Referencia:** 1-47-8651-19-9

## CERTIFICADO DE AUTORIZACIÓN E INSCRIPCIÓN

Expediente Nº: 1-47-8651-19-9

La Administración Nacional de Medicamentos, Alimentos y Tecnología Médica (ANMAT) certifica que de acuerdo con lo solicitado por BIOTRACOM S.R.L. se autoriza la inscripción en el Registro Nacional de Productores y Productos de Tecnología Médica (RPPTM), de un nuevo producto con los siguientes datos identificatorios característicos:

Nombre descriptivo: Monitor multiparamétrico

Código de identificación y nombre técnico UMDNS: 12-636 Sistemas de Monitoreo Fisiológico

Marca de los productos médicos: Hwatime

Clase de Riesgo: III

Indicación/es autorizada/s: monitoreo de múltiples parámetros fisiológicos, entre los que se incluyen ECG, respiración, temperatura, saturación de oxígeno en pulso, frecuencia del pulso, presión arterial no invasiva, presión arterial invasiva y dióxido de carbono. Todos los parámetros se aplican a pacientes adultos, pediátricos y recién nacidos. La información de monitoreo se puede mostrar, revisar, almacenar y grabar.

Modelo/s: H5, H6, H7, H8, H9, HT6, HT8, HT9, iHT6, iHT8, iHT9, i10, i12, XM550, XM750

Forma de presentación: unitario

Método de esterilización: N/A

Período de vida útil: cinco (5) años (ciclo de vida)

Condición de Uso: Uso exclusivo a profesionales e instituciones sanitarias

Nombre del fabricante: Shenzhen Hwatime Biological Medical Electronics Co., Ltd.

Lugar/es de elaboración: 7/F, Block A, Bofook Jewerly Industry Park, No. 33, Bulan Rd, Longgang District, 518112, Shenzhen, Guangdong, China.

Se extiende el presente Certificado de Autorización e Inscripción del PM-1248-62, con una vigencia cinco (5) años a partir de la fecha de la Disposición autorizante.

Expediente Nº 1-47-8651-19-9

Disposición Nº

Digitally signed by GESTION DOCUMENTAL ELECTRONICA - GDE Date: 2020.03.30 18:03:09 -03:00

Valeria Teresa Garay Subadministradora Nacional Administración Nacional de Medicamentos, Alimentos y Tecnología Médica